# **PLLマーカー(AMラジオ用) 取り扱い説明書**

このたびは、PLLマーカーをお買い上げいただき、誠にありがとうございます。

#### ■製品の説明

## ・ 本体

本体正面には、周波数設定用のプッシュ式デジタルスイッチ(以下、周波数設定スイッチ)、 電源スイッチ、通電インジケータ(LED)、外部アンテナ端子があります。

本体内部には内蔵アンテナを備え、単体でご使用いただけます。

本体側面には、電池ケースの蓋があり、アルカリ単4電池4本で動作します。マンガン電池 でもお使いいただけますが、電源電流が 5mA 程度必要であるため、アルカリ電池のご使用 をお勧めいたします。

本体動作は、周波数設定スイッチで希望の周波数に合わせ、電源スイッチをONすれば、 設定周波数で約500Hzのトーン信号が送信されます。

送信出力は、やや強めにしています。高感度ラジオなどでは、30cm程度離してお使いく ださい。あまり近づけすぎると、相互変調や混変調でマーカー信号を見誤る場合があります。

本製品の送信出力には、高調波 (送信周波数の整数倍の電波) を含みます。高調波を 見誤らないためには、低い周波数から探すことをお勧めします。

周波数設定スイッチは、00~FF (9kHz~2304kHz) まで9kHzステップで設定できま すが、動作保証は 10~FF (153kHz~2304kHz) の範囲です。

一般にラジオは、1700kHzあたりまではバーアンテナで、それ以上の周波数ではロッドア ンテナで受信します。本製品の内蔵アンテナや外部アンテナは、バーアンテナ用です。ロッド アンテナで受信する場合は、電波が弱くなります。

外部アンテナ端子はコンポなど、受信アンテナまでの距離が遠い場合に同軸ケーブルで 伝送して、受信アンテナ付近で送信するために用います。外部アンテナ端子を使用する場合、 内蔵アンテナは自動的にOFFになります。外部アンテナには、オプションの同軸ケーブルと カプラがお使いいただけます。

## ・ 周波数設定スイッチについて

周波数設定は、16進数のデジタルスイッチで行います。

送信周波数(kHz)と周波数スイッチ設定値(16進数)との関係は、次式の通りです:

## 送信周波数 **÷** 9kHz - 1 = 周波数スイッチ設定値 ・・・(1) (周波数スイッチ設定値 + 1) **×** 9kHz = 送信周波数 ・・・(2)

この計算には関数電卓などもお使いいただけますが、Microsoft 社の Excel など表計算ソ フトもお使いいただけます。ここでは同じ表計算ソフトのうち、フリーソフトウエアの OpenOffice Calc を使った一覧表作成例を示します。Excel では、「分析ツール」 を組み込めば、同様に お使いいただけます。

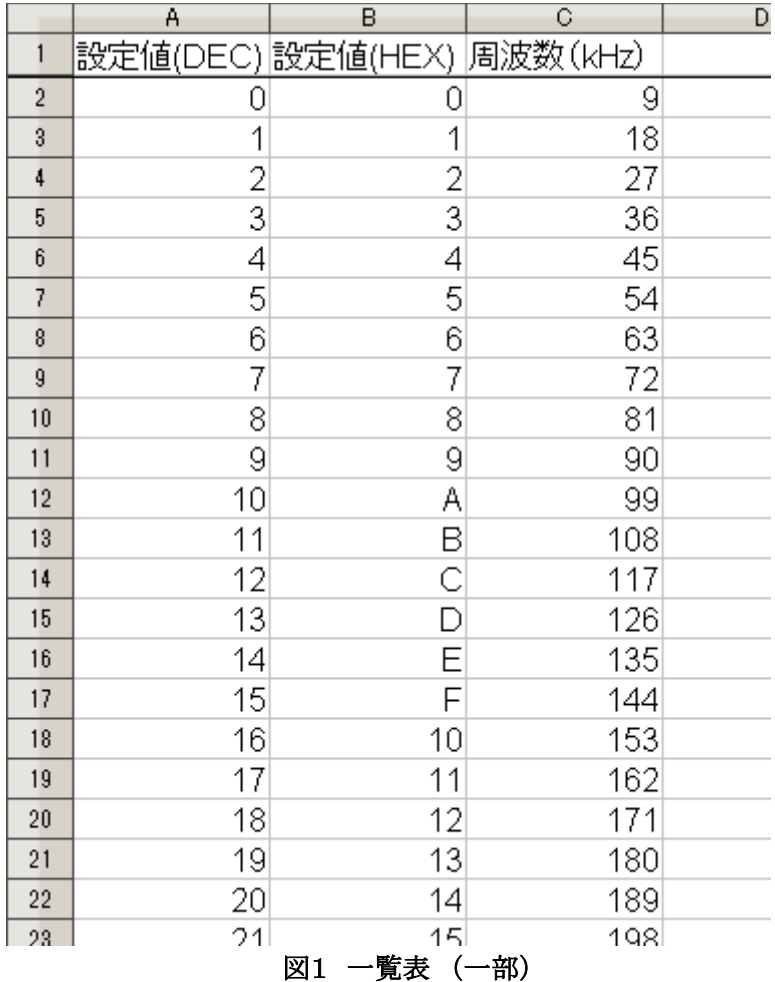

図1が作成例で、1行目に各列の意味を示しています。

A列は、10進数(DECimal)で示した 0~255までの数値です(図1は23までですが、25 5まであります)。このA列には、A2(A列2行目のセル)に **0** を入力し、A3には **=A2+1** を入

力します。これは 「A2の数値に1を加えた数値を、A3にする」 と言う意味です。そしてA3を コピーして、A列が 255 になるまでペーストします。

B列は、A列を16進数(HEXadecimal)に変換した数値です。このB列が、周波数設定ス イッチ の設定値です。B2には、**=DEC2HEX(A2)** と入力しています。これをA列の255まで ペーストします。この DEC2HEX で、「2 は何?」 と思われるかもしれませんが、英語読みす れば DECimal two (to) HEXadecimal と読めます。DEC → HEX の変換と言う意味です。こ の記述方法は、Microsoft 社の Excel も同じです。B列は16進数ですから、A18で16になっ たとき、B18では桁上がりして10になっています。A列の255で、B列はFFになります。

C列は、kHzで表した送信周波数です。B2では前出の式2を、**=(A2+1)\*9** と入力します。 これをA列で255まで行うと、C列は2304になります。このA列で255では 「B列の 周波数設 定スイッチ がFFのとき、送信周波数が2304kHz」 と対応がわかります。

このようにして得た 周波数設定スイッチ の16進数コードは、周波数帳などに書き込んで おけば便利です。

#### ■ カプラ

同軸ケーブルのミニプラグを本体の外部アンテナ端子に接続し、同軸ケーブルのミニ ジャックにカプラを接続して使います。

カプラは、耐摩耗性に優れ柔軟なシリコンガラスチューブです。チューブ内には、細い電 線が通っています。重いものなどで押しつぶすと、断線の恐れがあります。ご注意ください。

### ■設計・製作

故障などは、下記までお問い合わせください。なお回路図などの生産資料は、開示いたし ておりません。ご了承ください。領収書日付の7日後より12ヶ月間を、初期故障を対象にした 無償修理期間とさせていただきます。領収書の保存をお願い申し上げます。部品の磨耗や 破損などに対する修理は、有償とさせてください。

〒215-0017 神奈川県 川崎市 麻生区 王禅寺西5-3-5-302 電話&FAX 044-989-4317 電子メール mkatsube@juno.dti.ne.jp 勝部 雅稔 (かつべ まさとし)